# УДК 004

ż

#### **Работа с изображением с помощью модуля Pillow на языке программирования Python**

*Андриенко Иван Сергеевич Приамурский государственный университет имени Шолом-Алейхема студент*

#### **Аннотация**

Целью данной статьи является, установка модуля Pillow и его использование для обработки изображения. Программа написана на языке программирования python, с использованием модуля Pillow для обработки изображения. Результатом исследования станет готовая программа с подробным описанием еѐ реализации.

**Ключевые слова:** Pillow, PyCharm, Python, модуль, обработка изображений

# **Working with images using the Pillow module in the Python programming language**

*Andrienko Ivan Sergeevich Sholom-Aleichem Priamursky State University Student*

## **Annotation**

The purpose of this article is to install the Pillow module and use it for image processing. The program is written in the python programming language using the Pillow module for image processing. The result of the research will be a finished program with a detailed description of its implementation.

**Keywords:** Pillow, PyCharm, Python, module, image processing

## **1 Введение**

## **1.1 Актуальность**

На сегодняшний день обработка изображений является важным направлением применения современной вычислительной техники. Известны такие задачи обработки изображений, как фильтрация и восстановление изображений, сегментация изображений, как средства сжатия информации, повышение эффективности и качества обработки фото и видео изображений. Справиться с похожими задачами и помогает модуль Pillow, предназначенный для обработки графики в Python.

## **1.2 Обзор исследований**

В своей работе А.А. Арзамасцев, О.Л. Фабрикантов, Н.А. Зенкова, Е.В. Кулагина использовали методику использования библиотеки анализа изображений Python Imaging Library (PIL) для автоматизации обработки

протоколов оптической когерентной томографии сетчатки с целью получения описаний результатов исследований [1]. И.А. Правоткин создал бота, одной из ключевых функций которого является генерирование изображения с полным списком занятий, отсортированных по дням недели [2]. Н.Г. Клешнин, Г.А. Тарасов рассмотрели проектирование подсистемы распознавания человеческих эмоций в проекте "Сурдотелефон" с использованием нейросети. [3]. В своей работе Алексанян Г.К., Щербаков И.Д., Кучер А.И. и т.д. описали процесс обработки измерительных данных, полученных методом электроимпедансной томографии. Данные измерений записываются в формате JSON и преобразуются в изображение среза человеческого тела с расширением .png [4].

#### **1.3 Цель исследования**

Цель исследования - установить модуль Pillow и использовать его для обработки изображения.

#### **2 Материалы и методы**

Для обработки графики в Python подключается и используется модуль Pillow. Используется среда разработки PyCharm Community Edition.

#### **3 Результаты и обсуждения**

Перед началом работы требуется установить библиотеку Pillow с помощью терминала. Для этого в среде PyCharm, снизу экрана выбираем раздел «Terminal». Далее прописываем команду «pip install Pillow» в терминал. Начнется процесс загрузки и установки библиотеки (рис.1).

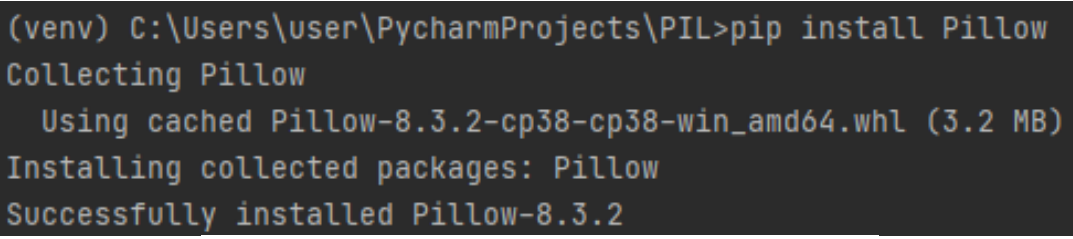

Рисунок 1 – Установка библиотеки Pillow.

Для работы с изображением осталось только поместить его в папку с проектом. Перемещаем изображение в «C:\Users\«Имя пользователя»\PycharmProjects\«Имя проекта»», После чего все готово для работы с файлом (рис.2)

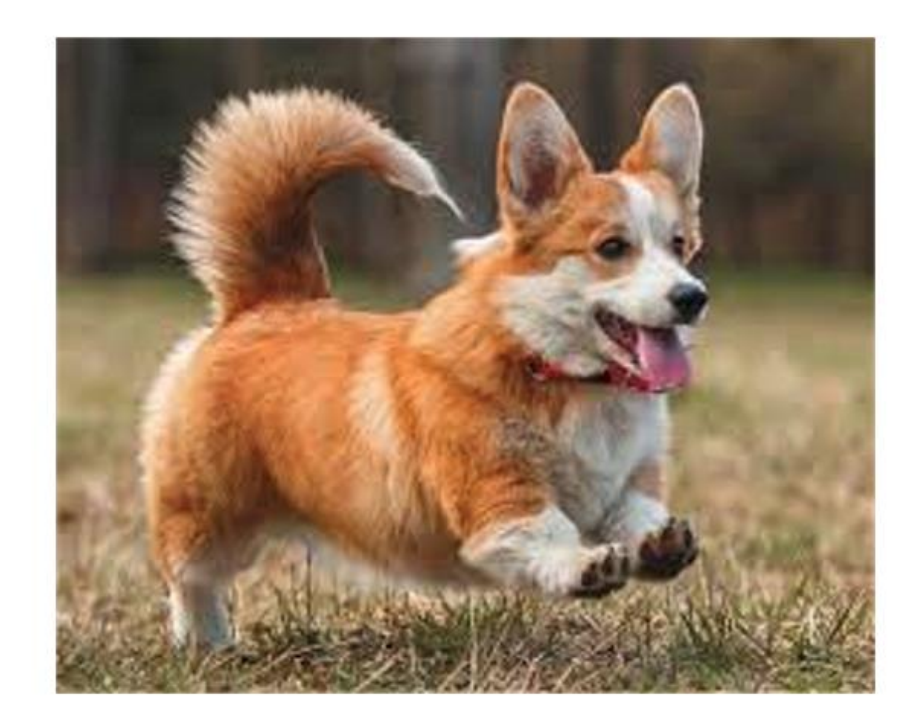

Рисунок 2 – Изображение, взятое для редактирования

Импортируем Image и ImageFilter из модуля (рис.3).

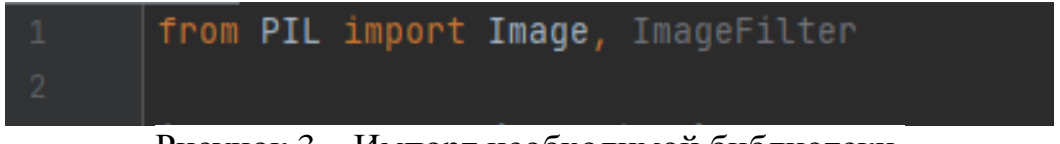

Рисунок 3 – Импорт необходимой библиотеки.

Для начала создадим переменную, в которой будет хранится изображение, в кавычках прописываем название изображения (рис.4). После этого изменим размер изображения. Его можно, как и увеличить, так и уменьшить. Для этого пропишем код, в строке new\_size, в скобках пишем необходимый размер (рис.5).

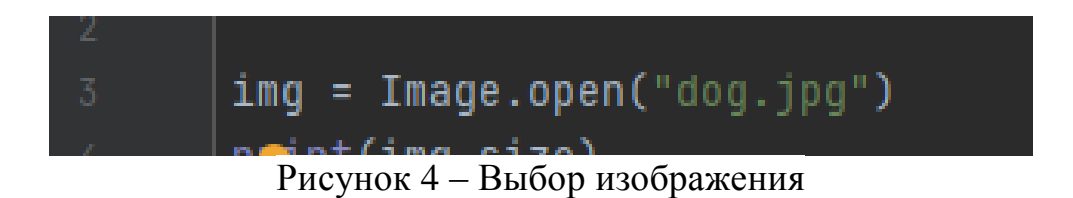

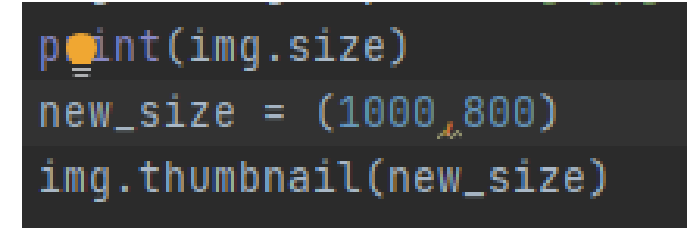

Рисунок 5 – Изменение размера изображения

Далее добавим контур изображению (рис.6). Данная функция передает изображению его видимое очертание. Для этого используем фрагмент кода (рис.7)

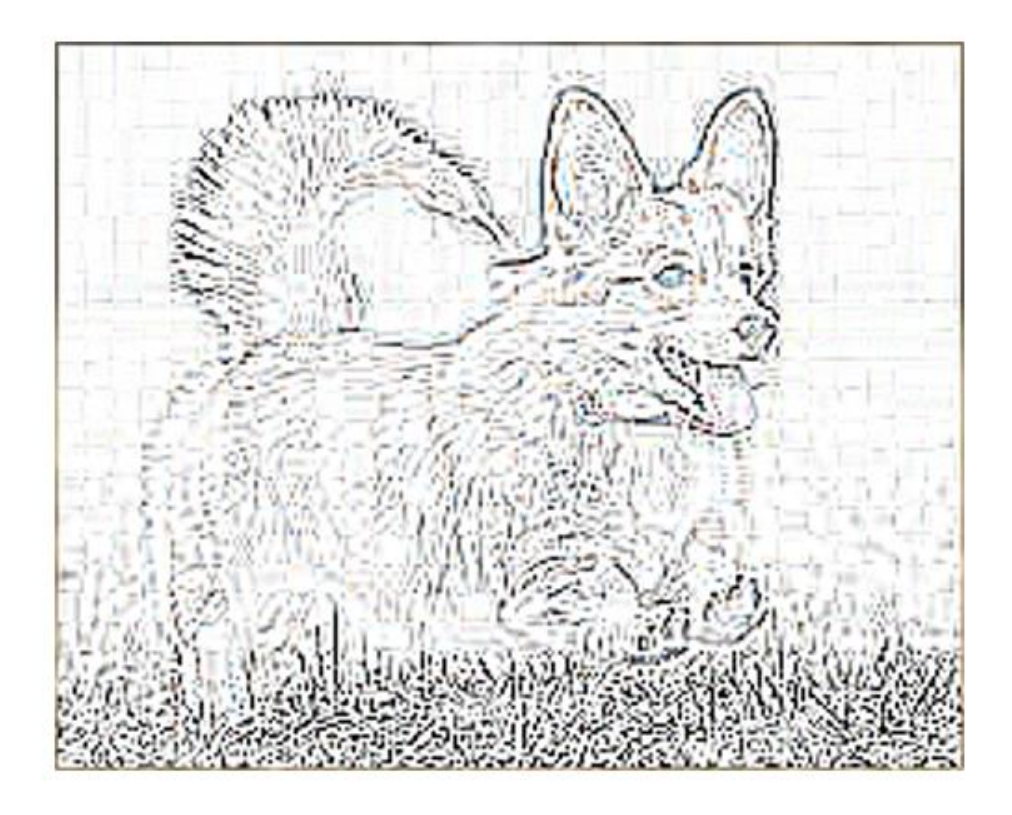

Рисунок 6 – Контурированое изображение

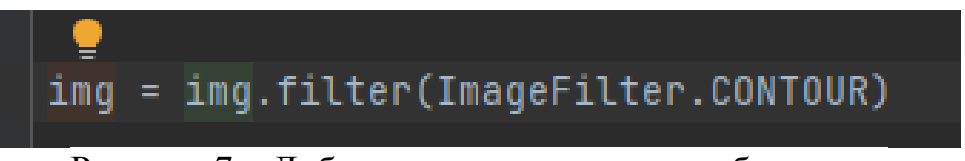

Рисунок 7 – Добавление контура для изображения

Также благодаря модулю Pillow можно детализировать изображение (рис.7). В обработанном варианте шерсть собаки и трава заметно детализирована (рис.8).

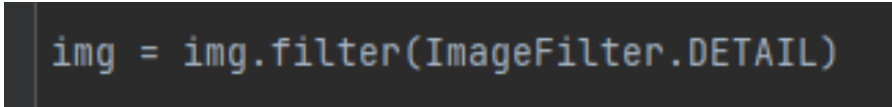

Рисунок 7 – Код для детализации изображения

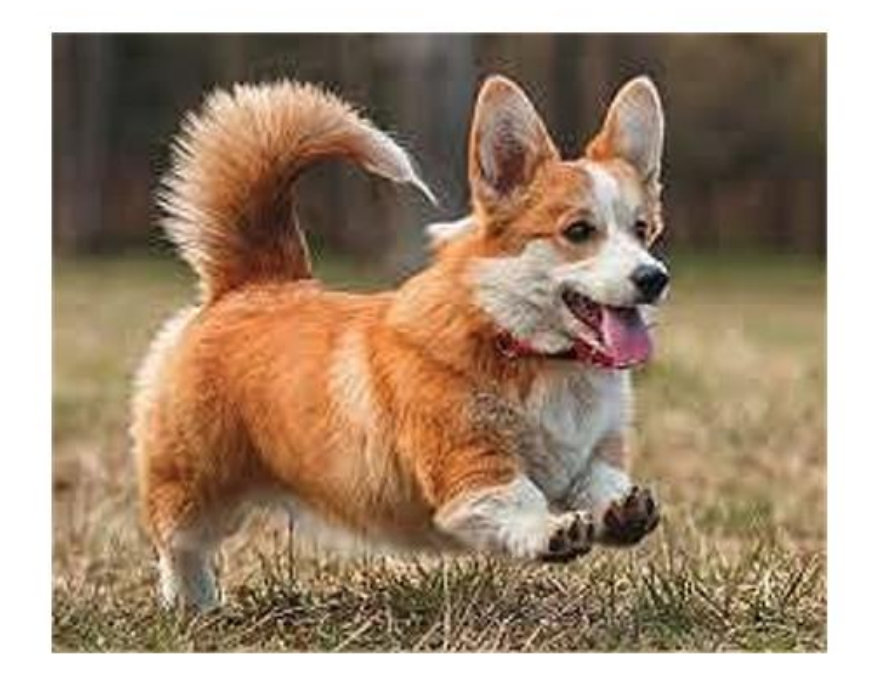

Рисунок 8 – Детализирование изображения

С помощью функции EMBOSS можно придать тиснение изображению. Это придаст рельеф изображению (рис.9). Для этого напишем строку (рис.10)

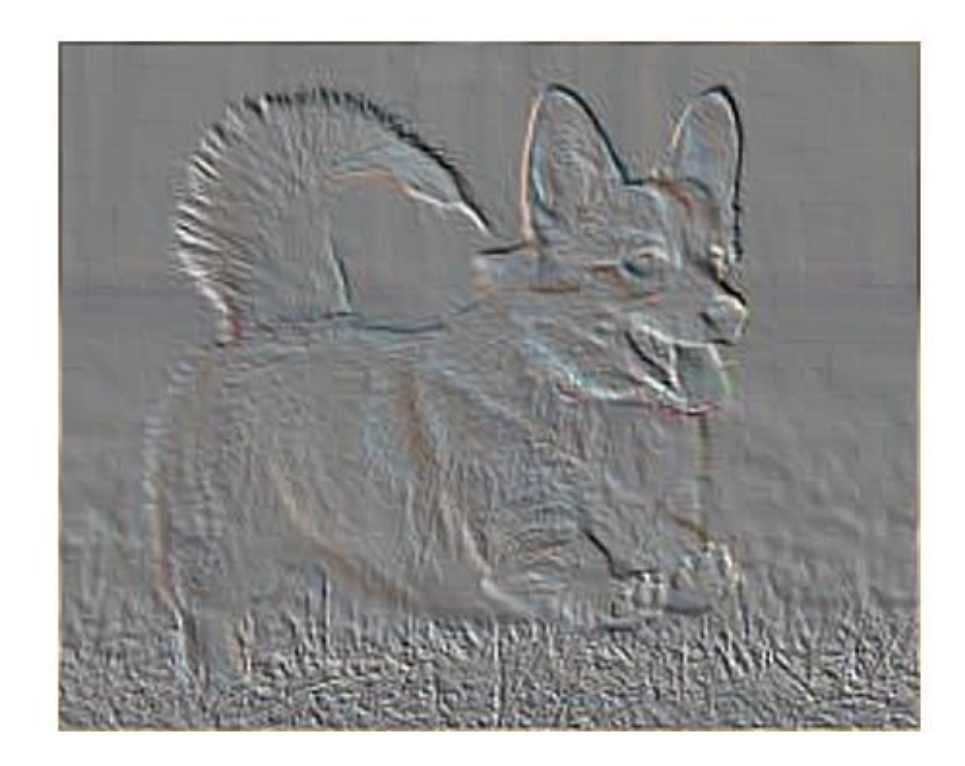

Рисунок 9 – Тиснение изображения

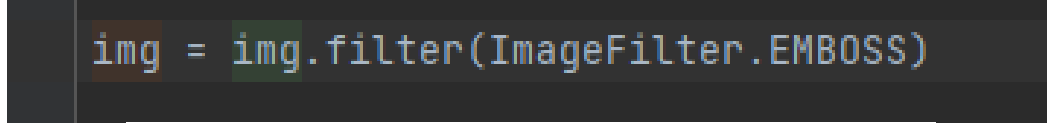

Рисунок 10 – Функция для тиснения изображения

Также для удобства пропишем функции открытия и сохранения обработанного изображения при запуске программы (рис.11). Изображение будет сохраняться в папку проекта, где и лежит оригинал изображения.

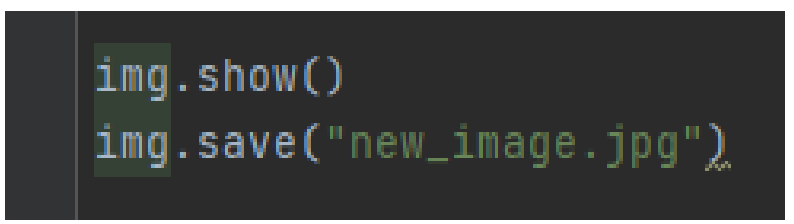

Рисунок 11 – Функция открытия и сохранения изображения

Модуль Pillow включает в себя еще множество функций, которые используются для редактирования и обработки изображений.

## **Выводы**

В данной работе были описаны функции для редактирования размера, графической обработки и сохранения изображения.

#### **Библиографический список**

- 1. Арзамасцев А.А., Фабрикантов О.Л., Зенкова Н.А., Кулагина Е.В. Методика анализа протоколов оптической когерентной томографии сетчатки с использованием библиотеки Python imaging library (PIL) // Фундаментальные и прикладные научные исследования: актуальные вопросы, достижения и инновации. сборник статей Международной научно-практической конференции. 2021. С. 175-180.
- 2. Правоткин И.А. Генерирование изображения на основе текстовых данных с помощью Python на основе библиотеки Pillow // Приоритетные направления инновационной деятельности в промышленности. Сборник научных статей по итогам десятой международной научной конференции. 2020. С. 78-79.
- 3. Клешнин Н.Г., Тарасов Г.А. Разработка подсистемы распознавания эмоционального состояния человека с помощью нейронной сети. // Технологии информационного общества. Материалы XIII Международной отраслевой научно-технической конференции. 2019. С. 445-448.
- 4. Алексанян Г.К., Щербаков И.Д., Кучер А.И., Рябченко В.Ю. Разработка программного обеспечения для хранения и обработки данных в задачах электроимпедансной томографии. // Современные проблемы физикоматематических наук. Материалы IV Всероссийской научно-практической конференции с международным участием: в 2 частях. 2018. С. 312-315.